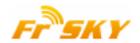

# How-to for FrSky Sensor Hub (FSH-01) upgrade

# Requirements:

- 1. FrSky Sensor Hub
- 1.1 If FrSky DHT-U/FLD-02 show lipo voltage data when FLVS-01 is connected to the Volt port of sensor hub, or D1 on sensor hub PCB is a resistor, then there is no need to upgrade the sensor hub, as it is already V2.0. Use it directly with FLVS-01.

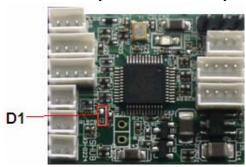

1.2 If D1 on sensor hub PCB is a diode, then upgrade is required, and C35 needs to be removed before you start upgrade steps below.

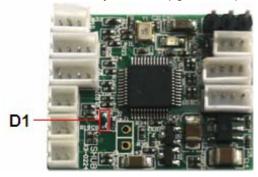

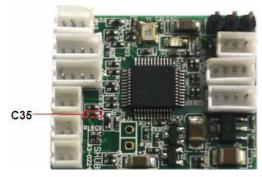

- 2. FUC-3 (FrSky upgrade cable for sensor hub)
- 3. Driver for XP or for Win7/Vista
- 4. FSH-01 Upgrade ROM\_V2.0: <a href="http://www.frsky-rc.com/download.asp?id=22">http://www.frsky-rc.com/download.asp?id=22</a>

#### Steps:

1. Plug FUC-3 to computer port. Wait while computer detects and install driver for either XP or Win7/Vista.

Driver for XP: http://www.frsky-rc.com/Downloads.asp?id=74

Driver for Win7/Vista: <a href="http://www.frsky-rc.com/Downloads.asp?id=63">http://www.frsky-rc.com/Downloads.asp?id=63</a>

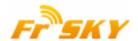

2. Short 1&2 as shown in below picture and then connect FUC-3 to the Data port of sensor hub. LED on sensor hub is off, indicating the sensor hub is ready to be upgraded. (Power supply line is included in FUC-3. no external power is required here)

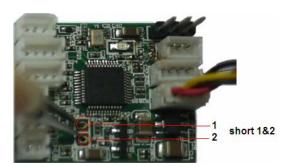

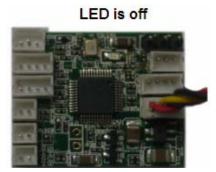

3. Run "frsky\_update\_rev11" program. Match the COM port number to the one assigned by the computer. Click "File" button and select the ROM named "FSH-01\_build111111.frk".

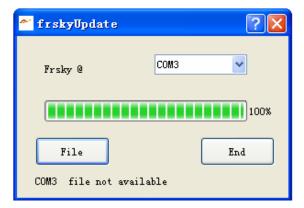

4. After getting UID number, click "Download" button to start the upgrade. Exit the process by clicking "END" button after 100% finish.

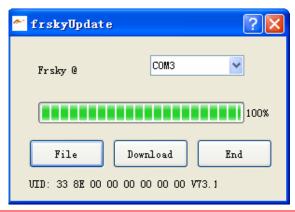

Note: If soldering wire is used to short 1&2 in Step2, please remove it after upgrade.

#### Trouble shooting:

- 1. No COM port number shown in step 4: driver installed failure, please re-install the driver;
- 2. No UID number shown in step 5: re-start the process from the beginning.

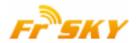

## How to DIY FrSky FUC-1 to upgrade cable for sensor hub

## 1, Upgrade cable for sensor hub

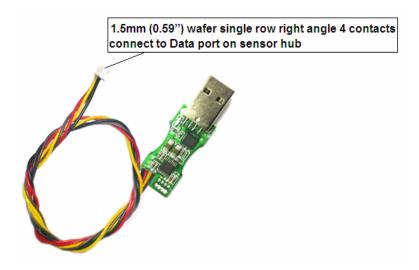

### 2, How-to

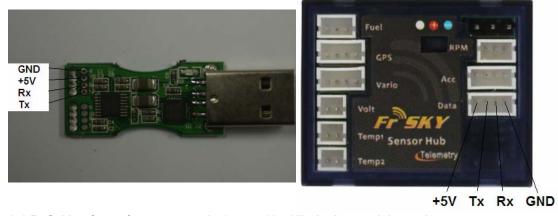

- 2.1 Definition for wafer connector is 1.5mm (0.59") single row right angle 4 contacts
- 2.2 Make sure the four wires coming from USB go to correct contacts on sensor hub below:

USB sensor hub

+5V

**GND** GND

+5V

Rx Tx

Tx Rx